## **Editace a sdílení uživatelského záhlaví**

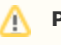

**Předpoklad**

Editovat [uživatelské záhlaví](https://docs.elvacsolutions.eu/pages/viewpage.action?pageId=51845506) může jen **autor uživatelského záhlaví!!!**

Okno formuláře pro editaci [uživatelského záhlaví](https://docs.elvacsolutions.eu/pages/viewpage.action?pageId=51845506) lze vyvolat z evidence [Uživatelská záhlaví](https://docs.elvacsolutions.eu/pages/viewpage.action?pageId=51845506) **DVOJKLIKEM** na řádku vybraného záznamu.

Poté se otevře okno formuláře pro editaci uživatelského záhlaví.

Editovat lze všechny vlastnosti záznamu. Na záložce **Sdíleno s** lze nastavit oprávnění pro nasdílení tohoto uživatelského záhlaví pro konkrétní uživatele, role a skupiny osob. Význam jednotlivých polí formuláře je popsán v kapitole [Struktura formuláře Uživatelské](https://docs.elvacsolutions.eu/pages/viewpage.action?pageId=51845516)  [záhlaví](https://docs.elvacsolutions.eu/pages/viewpage.action?pageId=51845516).

## **Poznámka**

Když se [uživatelské záhlaví](https://docs.elvacsolutions.eu/pages/viewpage.action?pageId=51845506) upravují přímo přes formulář [Uživatelské záhlaví](https://docs.elvacsolutions.eu/pages/viewpage.action?pageId=51845516) (ne přes akci **Uložit aktuální záhlaví** nebo **Ulož it jako**, viz kapitola [Založení a uložení nového uživatelského záhlaví\)](https://docs.elvacsolutions.eu/pages/viewpage.action?pageId=51845510), tak se změna projeví nejpozději do hodiny nebo po [odhl](https://docs.elvacsolutions.eu/pages/viewpage.action?pageId=51845568) [ášení](https://docs.elvacsolutions.eu/pages/viewpage.action?pageId=51845568) a následném [přihlášení](https://docs.elvacsolutions.eu/pages/viewpage.action?pageId=51845562) do systému.